## Materialien- und Mediennutzung

### Alter

ab 16 Jahre (mit Anleitung ab 12)

wird durch Dokumentlänge bestimmt

### Ziele

kollaboratives Arbeiten live erfahrbar machen, unterschiedliche Wissensvorräte der Teilnehmenden online zusammentragen und gemeinsam strukturieren

### Material

Digitalkamera, Stativ, Bildbearbeitungsprogramm (z.B. Gimp, Corel PhotoImpact), Requisiten

### Gruppierung

ab 2 bis ca. 30 Personen, in Kleingruppen oder alle individuell an einem internetfähigen Computer

### Vorbereitung

Ein Online-Textdokument ("Etherpad") anlegen (Titel eingeben), dann diese URL (Webadresse) an andere Teilnehmende schicken.

Methodenbeschreibung Julian Kulasza

# Texte kooperativ erstellen – mit einem Etherpad

Mehrere Personen können live über das Internet ein gemeinsames Textdokument erstellen und es simultan bearbeiten

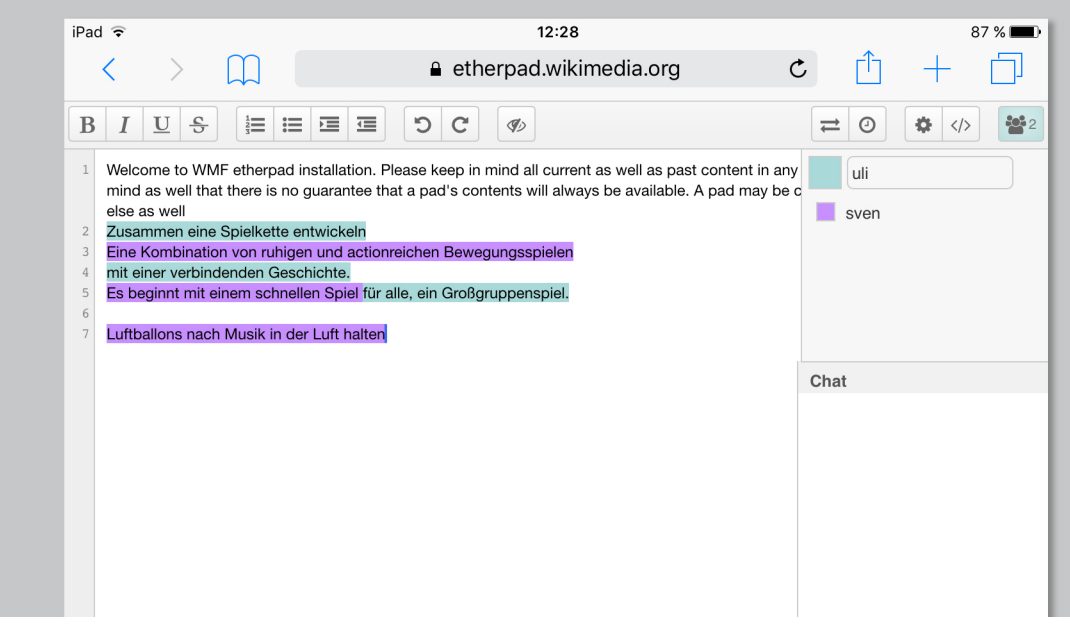

# Materialien- und Texte kooperativ erstellen – mit einem Etherpad Materialien- und

### Anleitung für den Etherpad-Ersteller:

1)Um ein gemeinsames Online-Dokument (Etherpad) anzulegen, in dem die Teilnehmenden gleichzeitig schreiben und kommunizieren können, benutzen Sie einen der vielen Anbieter des (Open Source) Editors wie z.B. www.yourpart.eu\*; Klicken Sie dort ganz einfach in das Feld und geben Sie einen Titel für das Dokument ein.

2) Teilen Sie den Link zu Ihrem Etherpad mit allen Personen, die sich an Ihrer Aufgabenstellung, einem Brainstorming oder auch einem Protokoll beteiligen möchten: Kopieren Sie dazu die URL aus der Adresszeile Ihres Browsers (z.B. http://yourpart.eu/p/ kultur) oder schreiben Sie diese Zeile einfach von Hand auf, z.B. an ein Whiteboard, falls sich die Teilnehmenden im selben Raum wie Sie selbst befinden.

3) Alle die die URL bzw. den Link zu Ihrem Etherpad in den eigenen Internetbrowser eingeben, landen unmittelbar im selben Online-Dokument und können nun gleichzeitig daran arbeiten. Sie kollaborieren zur selben Zeit in einem virtuellen Raum.

4) Beginnen Sie nun mit der Eingabe von Text. Einige Textauszeichnungen sind möglich (fett usw.). Jedem Teilnehmenden wird automatisch eine Texthinterundfarbe zugeordnet. Über einen Chat können parallel zu den Eingaben Absprachen erfolgen.

Diese spielerische Methode schafft durch ihre kooperative Form einen Anlass, um zu verdeutlichen, wie schnell und simpel Wissen über das Internet generiert wird (Stichwort Schwarmintelligenz). Die Hemmschwelle zur Beteiligung ist zudem niedrig. Am Ende steht fast immer ein gemeinsames Erfolgserlebnis.

### Hinweis:

\* Weitere Anbieter: piratepad.net, zumpad.de, etherpad.wikimedia. org, piratenpad.de Eine ausführliche Anleitung als Pdf-Datei: www.piratenpad.de/ Piratenpad\_Anleitung\_1\_0.pdf

Der ungewöhnliche Name stammt vom Begriff Ethernet ab, eine kabelgebundene digitale Netz-

### ein Verbundprojekt von

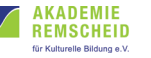

## **ba** · Wolfenbüttel

GEFÖRDERT VOM

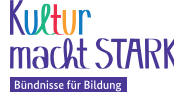

Bundesministerium für Bildung und Forschung